Peer-to-Peer Systems Exercise 5 Published: 18.12.2014 Presentation date: 15.01.2015

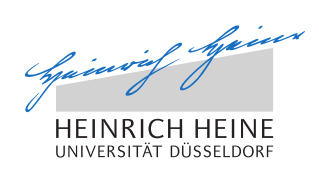

# Peer-to-Peer Systems – Exercise Winter Term 2014/2015

### General Remarks

Welcome to the exercise for the lecture Peer-to-Peer Systems.

- Please follow the general remarks regarding the organization of the exercise.
- The lecture's website is to be found here: http://tsn.hhu.de/teaching/lectures/2014ws/p2p.html
- For further inquiries, please contact the lecturer under the following email address: graffi@cs.uni-duesseldorf.de

## Problem 5.1 - Implementing Chord in Peerfact-Sim.KOM

In this exercise we investigate the structured peer-to-peer overlay *Chord* in detail as it is one of the best known, and most educational overlays. In order to answer the following questions, please download and install the p2p simulator PeerfactSim.KOM from http://www.tsn.hhu.de/teaching/lectures/ 2014ws/p2p.html. You also have to download and install graphviz http: //www.graphviz.org/ and gnuplot http://www.gnuplot.info/ to visualize the results. (To install graphviz in Debian/Ubuntu you can simply type sudo apt-get install graphviz in the terminal).

#### a) Preparations

The first part of this exercise is to get familiar with *Chord* and *graphviz*, a simple software to visualize the implemented overlay.

- Install graphviz, e.g. by typing in sudo apt-get install graphviz in the terminal.

- Run the script *runEduChord.sh* located in the main folder of the simulator and investigate the outputs of the simulation. You should find the folder graphs/ which contains graphviz files that contain information about the positioning of different nodes in the overlay for specific points in time. Furthermore, this folder contains a script which can be used to produce visualizations of the overlay. Figure 1 shows the different nodes participating in the overlay as well as their successor pointers (black arrows) and predecessor pointers (green arrows).
- The folder *education/paper/* contains a paper in which Chord is described in detail. Consider this paper for the next tasks below, especially Part IV. CHORD PROTOCOL.

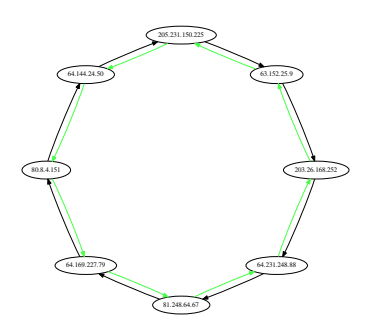

Figure 1: Chord ring visualization.

#### b) Extension of Chord

Next, we focus on Chord's find  $successor()$  method which is used to find the successor of a given identifier in the Chord ring, which is the responsible node for the given identifier. For this task focus on the implementation of Chord which can be found in the packages *org.peerfact.impl.overlay.dht.edu.chord.*\*. Class *ChordNode* is here the most important one since it represents a single Chord instance that can be run on a host.

- Investigate the class *ChordNode* and get familiar with its methods.
- Next, consider class  $FindSuccessorOperation$  from package (...).operations. Can you find this operation in the Chord paper? Which version of the operation has been implemented?
- Extend the existing overlay by introducing a finger table according to the description of Chord.
- Extend the existing  $FindSuccessorOperation$  so that finger entries are considered as possible next hop of the operation's request messages (again, consider the Chord paper).

- Investigate now the output of your simulation: describe the impact your implementation has on the FindSuccessorOperation, especially compare the performance of the operation before, and after your changes.

#### c) Chord under Churn

Finally, we consider churn in the overlay and try to prevent the Chord ring from getting affected of leaving nodes.

- Simulate the simple Chord implementation with churn.
- Consider the Chord paper to find a solution to stabilize the Chord ring during churn: which solution is proposed in the Chord paper?
- Implement the proposed solution and evaluate your changes on the protocol.